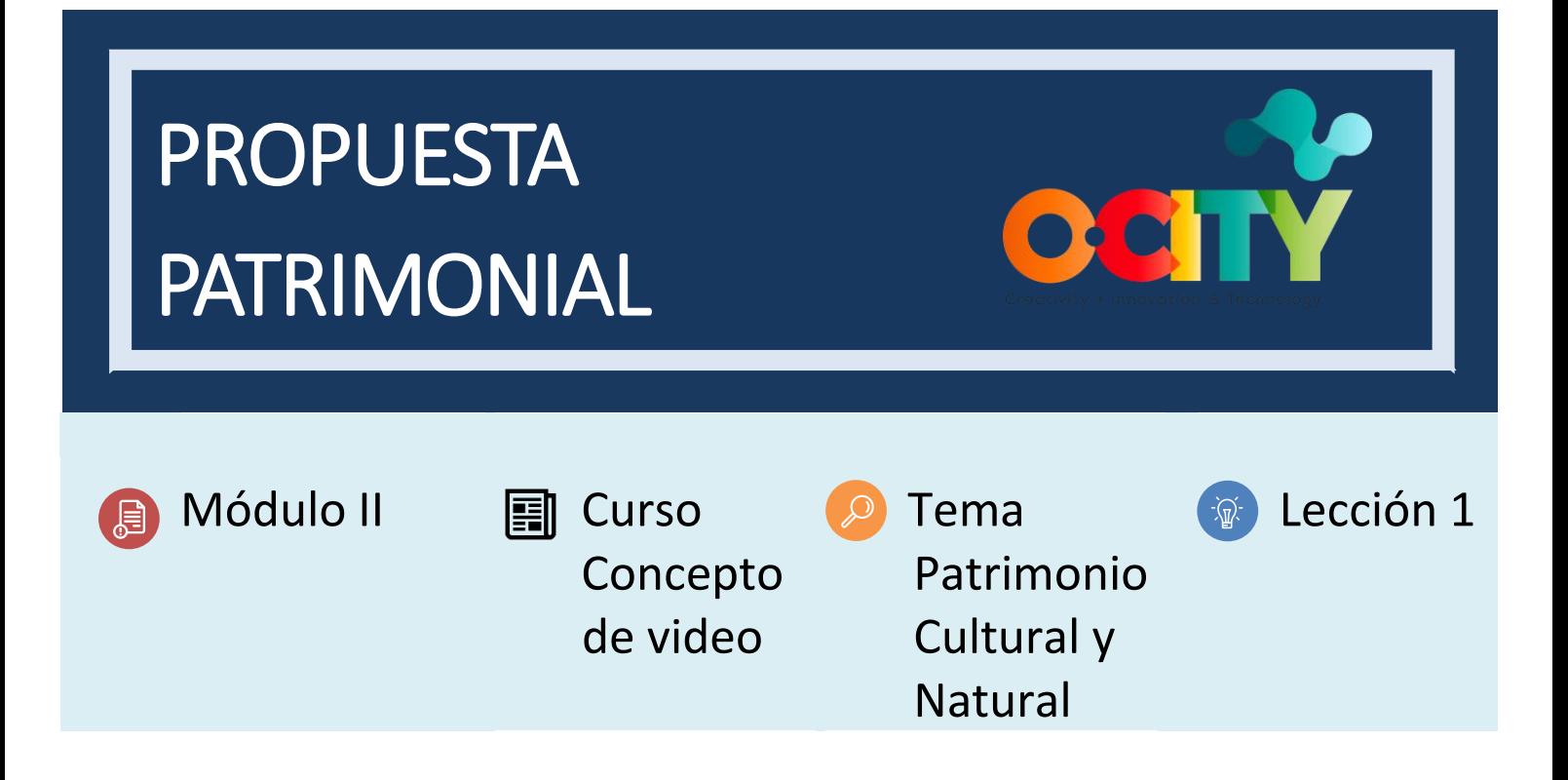

## Actividad

- **Breve descripción:** Los alumnos deberán subir la propuesta del elemento patrimonial seleccionado en la Actividad 1 de T1.L1 a la plataforma O-City.
- **Metodología:** Aprendizaje inductivo.
- **Duración:** 1 hora
- **Dificultad (alta - media - baja):** Baja
- **Individual / Equipo:** Equipo
- **Aula / Casa:** Casa
- **¿Qué necesitamos para realizar esta actividad?**
	- **Hardware:** computadora
	- **Software**: Navegador web
	- **Otros recursos:** Ninguno

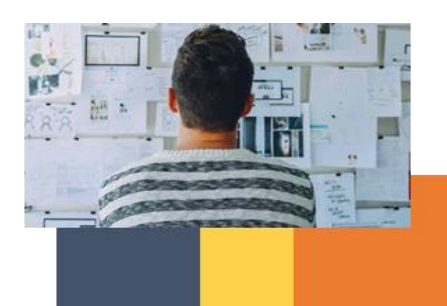

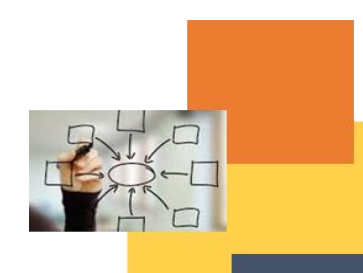

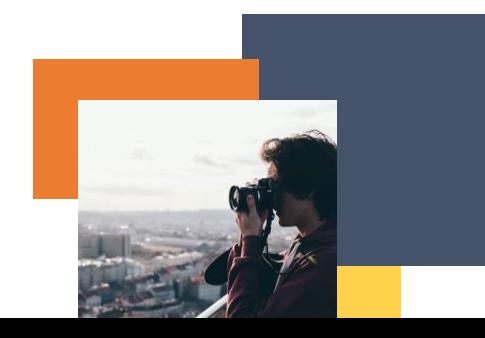

## Descripción

• **Descripción del texto:** Para poder visualizar el vídeo generado en este curso dentro de la plataforma O-City, el alumno deberá subir una propuesta para que el bien patrimonial sea aceptado y asociado a su ciudad correspondiente. Una vez que el elemento patrimonial aparece en la plataforma dentro de la ciudad, podemos subir el video para que se pueda ver junto con el patrimonio en su explicación.

## • **Ilustración:**

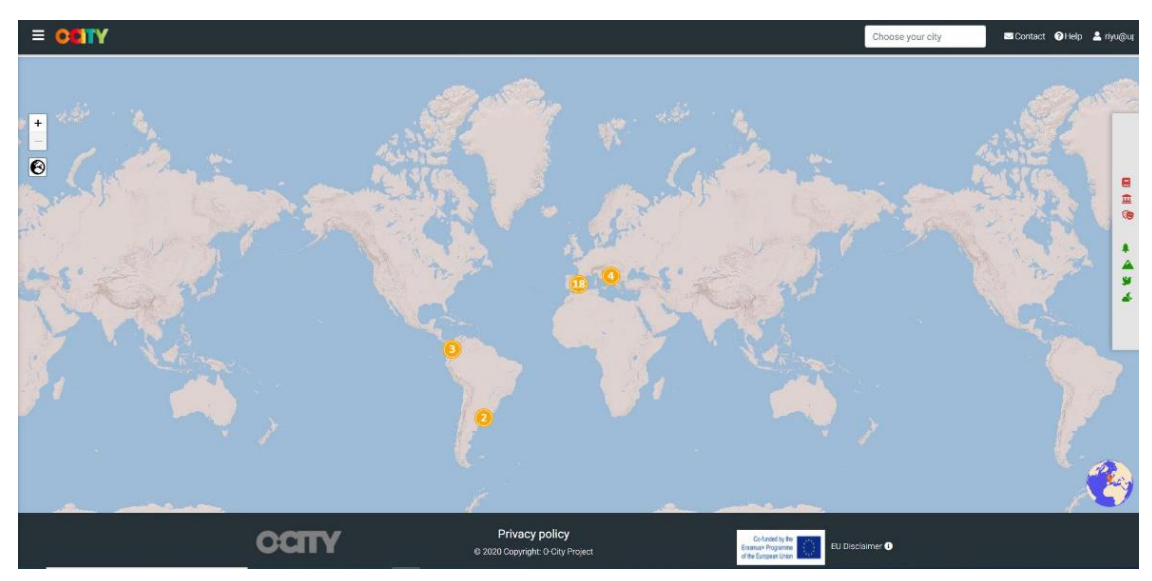

*[https://o-city.org](https://o-city.org/)*

Instrucciones

- 1. PASO 1: Regístrese en la página o-city.org y obtenga un nombre de usuario y contraseña.
- 2. PASO 2: Complete la información solicitada en el apartado: Propuesta Patrimonial.

Resultados esperados

- Registrar un nuevo usuario en la plataforma O-City.
- Completar la información básica (nombre, breve descripción e imagen) de un elemento patrimonial en el formulario de registro de O-City.

**Esta actividad se puede utilizar en otros (módulo, curso, tema, lección):**

**• Módulo II, Curso Concepto de foto-video, Tema Sonido y guion, Lección 1**

**DIGICOMP (Competencias desarrolladas):** Compromiso con la ciudadanía a través de tecnologías digitales. **ENTRECOMP (Competencias desarrolladas):** Valorar ideas, aprender a través de la experiencia. Ejemplo:

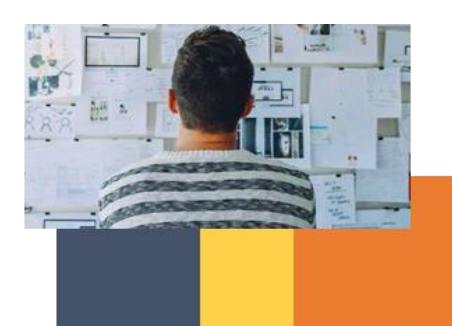

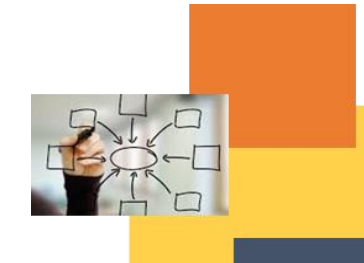

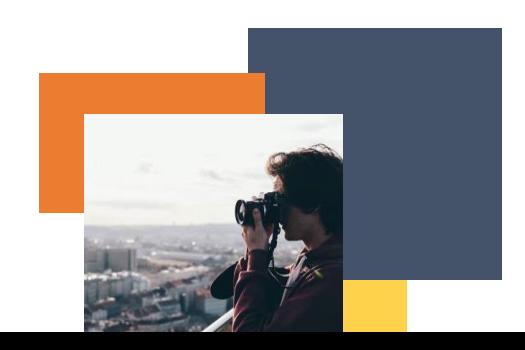

## **PROPUESTA DE PATRIMONIO**

Regístrese en el sitio web del proyecto O-City [\(https://o-city.org\)](https://o-city.org/) y obtenga un nombre de usuario y contraseña.

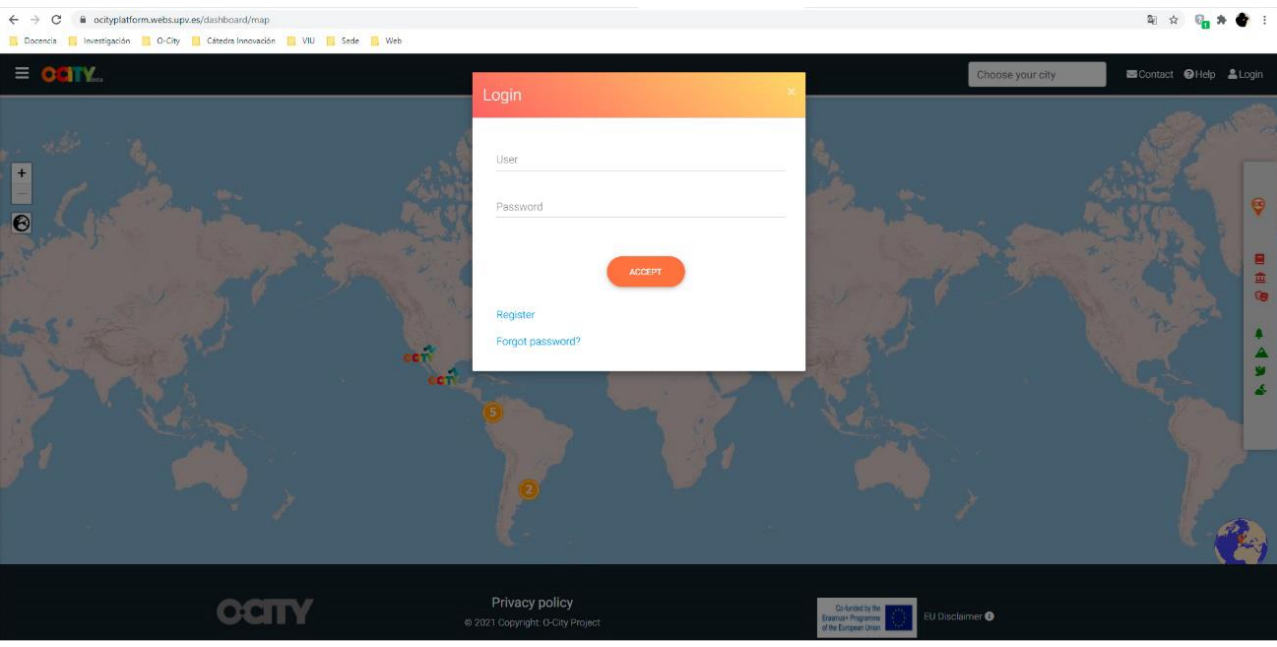

Luego, debe ingresar y proponer su bien cultural o natural en solo 3 pasos:

- $\checkmark$  Nombre del activo
- $\checkmark$  Breve descripción
- $\checkmark$  Imagen

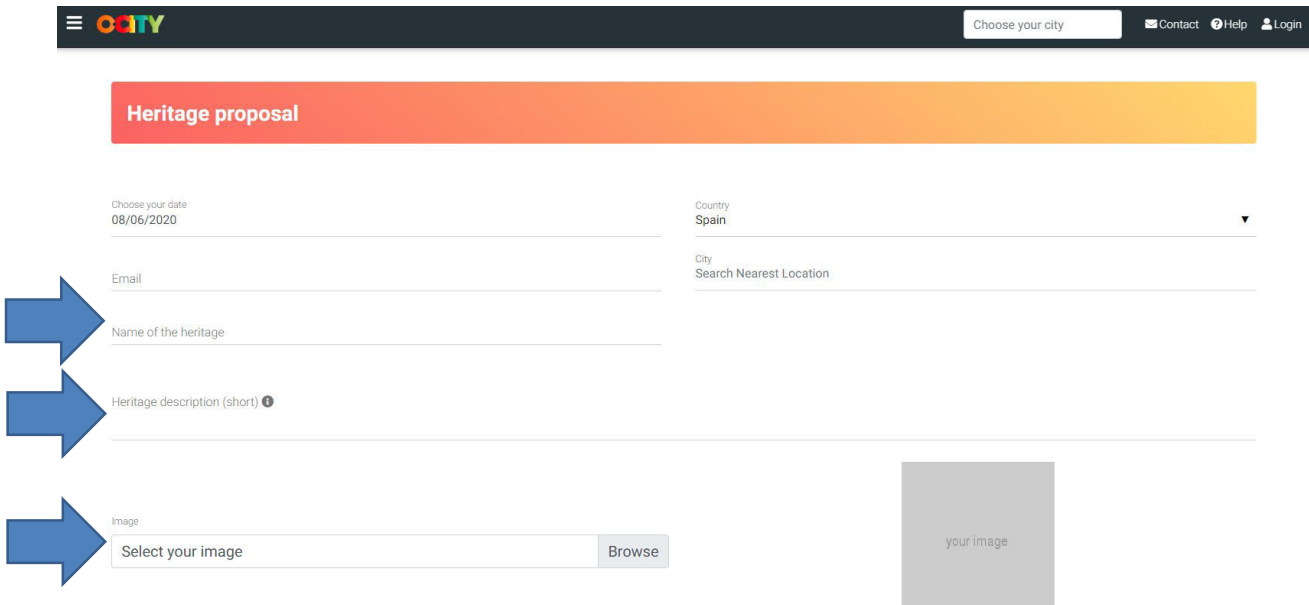

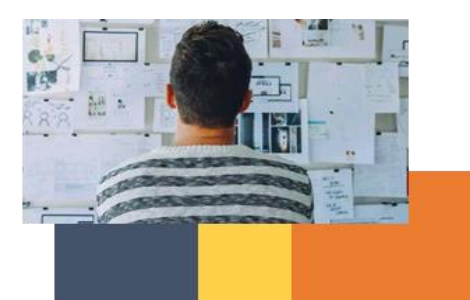

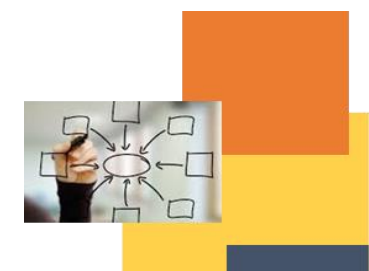

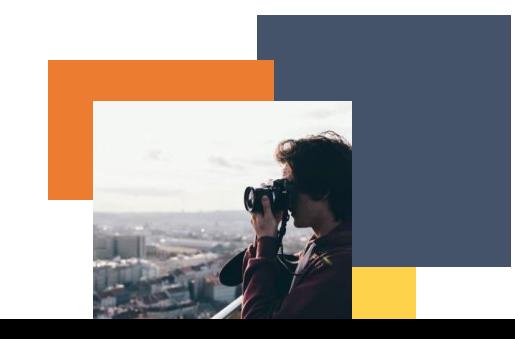